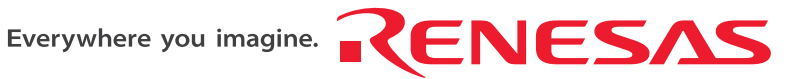

REJ10J1242-0200

# **Renesas Starter Kit for R8C/25**

# **User's Manual**

RENESAS SINGLE-CHIP MICROCOMPUTER M16C FAMILY / R8C/Tiny SERIES

Rev.2.00 Renesas Solutions Corp. Revision date: 15.OCT.2007 www.renesas.com

# **Table of Contents**

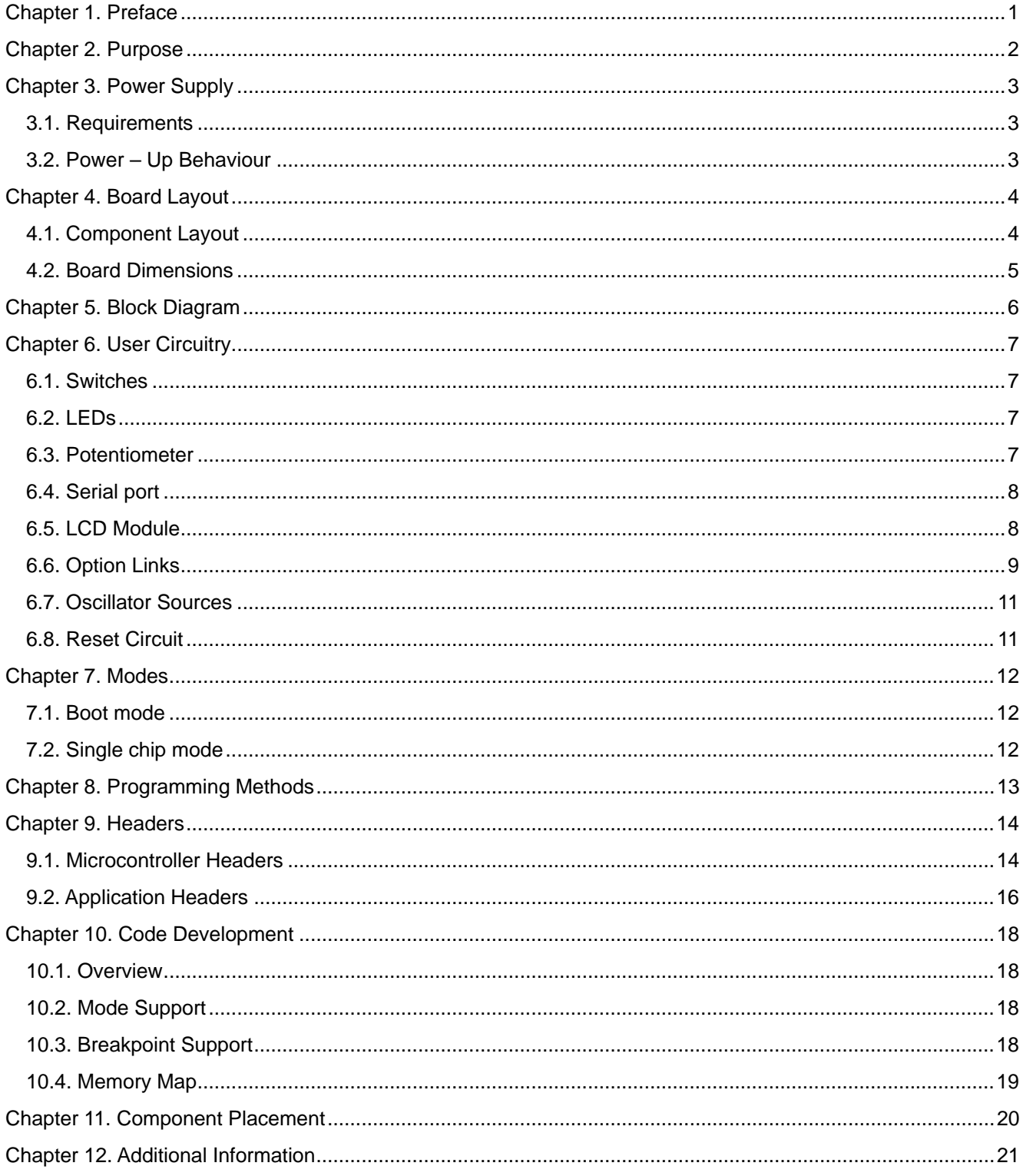

## Chapter 1. Preface

#### <span id="page-2-0"></span>**Cautions**

This document may be, wholly or partially, subject to change without notice.

All rights reserved. Duplication of this document, either in whole or part is prohibited without the written permission of Renesas Solutions Corp.

#### **Trademarks**

All brand or product names used in this manual are trademarks or registered trademarks of their respective companies or organisations.

#### **Copyright**

© Renesas Solutions Corp. 2007. All rights reserved.

© Renesas Technology Europe Ltd. 2007. All rights reserved.

© Renesas Technology Corp. 2007. All rights reserved.

Website: <http://www.eu.renesas.com/>

#### **Glossary**

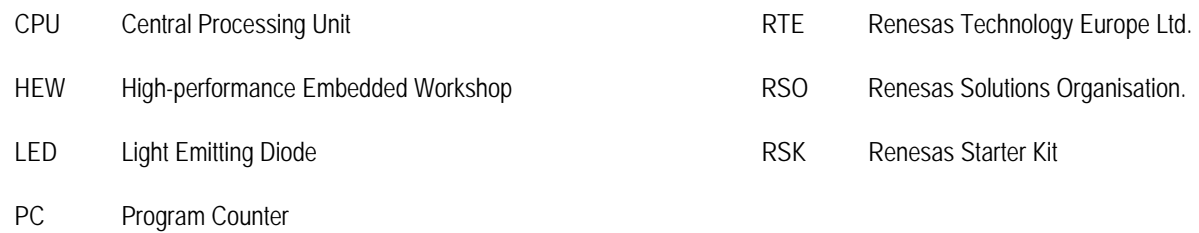

# Chapter 2. Purpose

<span id="page-3-0"></span>This RSK is an evaluation tool for Renesas microcontrollers.

Features include:

- Renesas Microcontroller Programming.
- User Code Debugging.
- User Circuitry such as Switches, LEDs and potentiometer(s).
- User or Example Application.
- Sample peripheral device initialisation code.

The RSK board contains all the circuitry required for microcontroller operation.

# Chapter 3. Power Supply

### <span id="page-4-0"></span>3.1. Requirements

This RSK operates from a 3V to 5V power supply.

A diode provides reverse polarity protection only if a current limiting power supply is used.

All RSK boards are supplied with an E8a debugger module. This product is able to power the RSK board with up to 300mA. When the RSK is connected to another system then that system should supply power to the RSK.

All RSK boards have an optional centre positive supply connector using a 2.1mm barrel power jack.

### **Warning**

**The RSK is neither under nor over voltage protected. Use a centre positive supply for this board.** 

### 3.2. Power – Up Behaviour

When the RSK is purchased the RSK board has the 'Release' or stand alone code from the example tutorial code pre-programmed into the Renesas microcontroller. On powering up the board the user LEDs will start to flash. After 200 flashes, or after pressing a switch the LEDs will flash at a rate controlled by the potentiometer.

# Chapter 4. Board Layout

## <span id="page-5-0"></span>4.1. Component Layout

The following diagram shows the top layer component layout of the board.

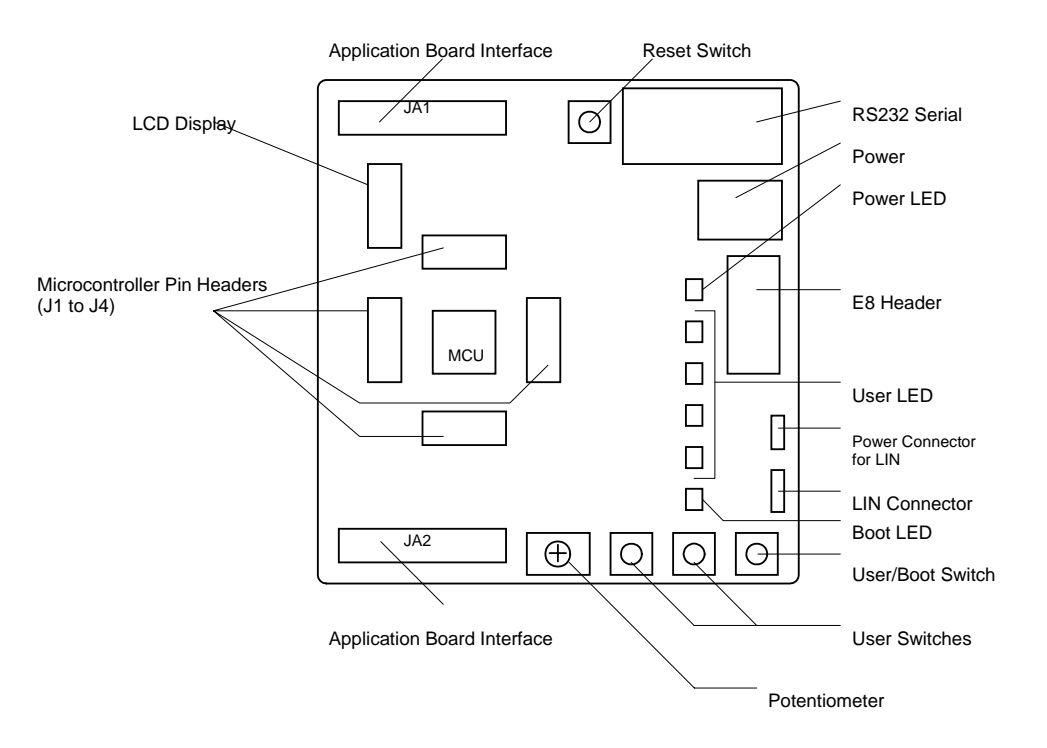

**Figure 4-1: Board Layout** 

## <span id="page-6-0"></span>4.2. Board Dimensions

The following diagram gives the board dimensions and connector positions. All through hole connectors are on a common 0.1" grid for easy interfacing.

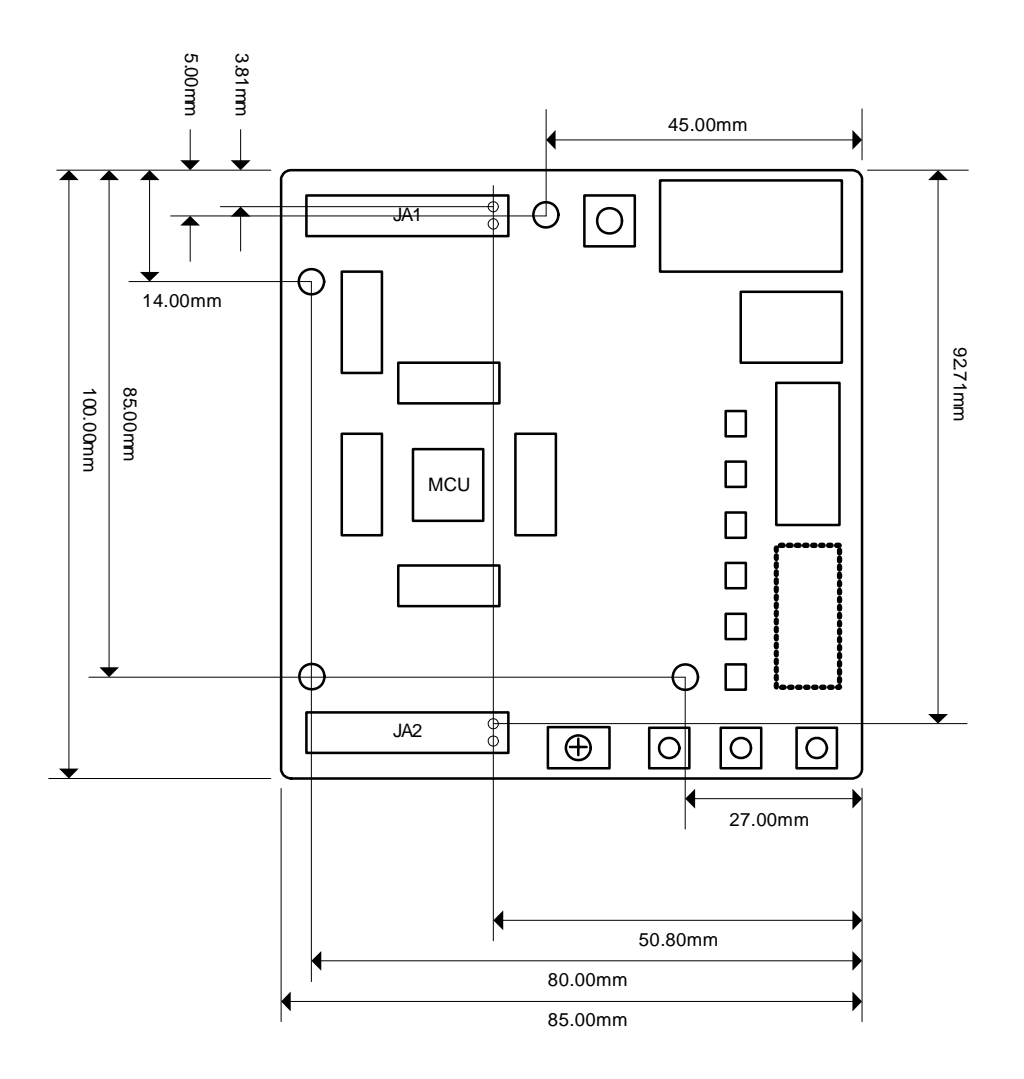

**Figure 4-2 : Board Dimensions** 

# Chapter 5. Block Diagram

<span id="page-7-0"></span>Figure 5-1 is representative of the CPU board components and their connectivity.

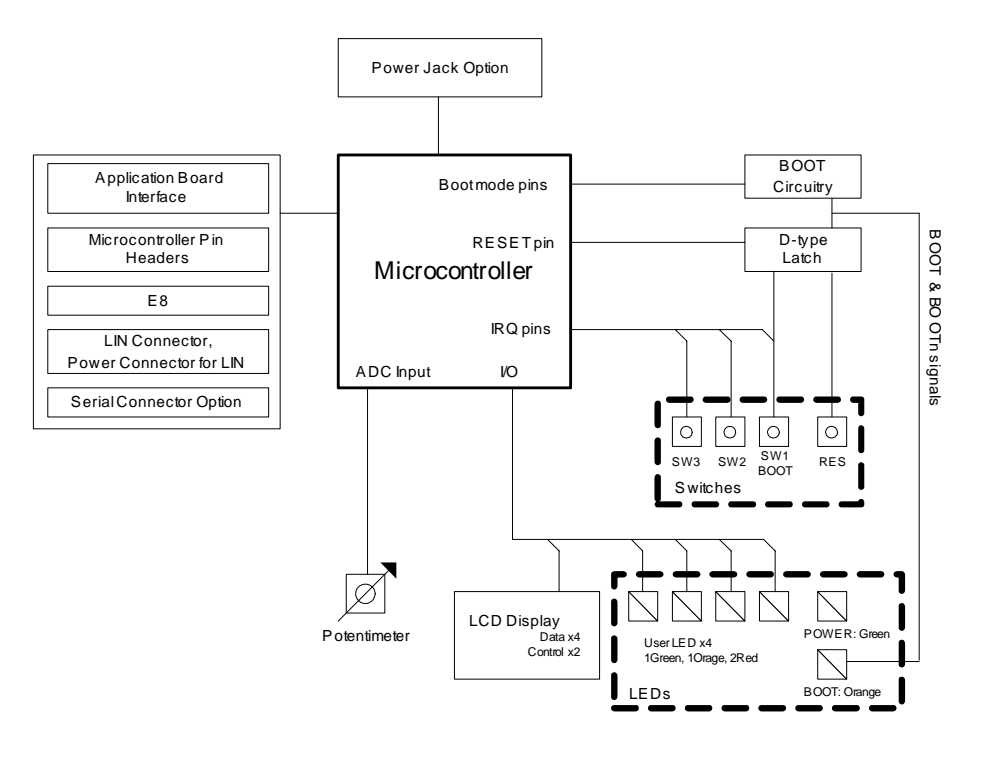

**Figure 5-1: Block Diagram** 

[Figure 5-2](#page-7-1) is representative of the connections required to the RSK.

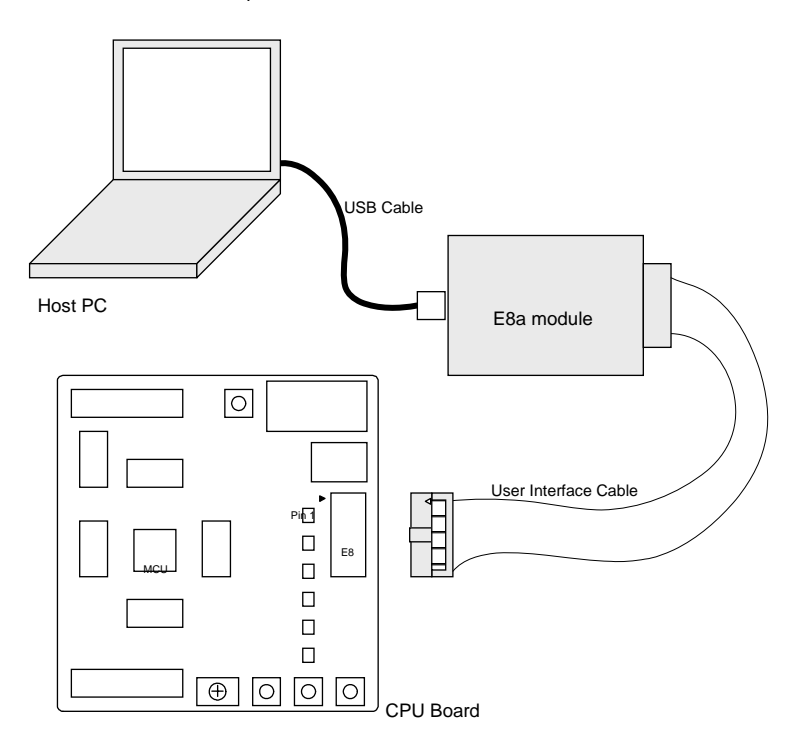

<span id="page-7-1"></span>**Figure 5-2 : RSK Connections** 

# Chapter 6. User Circuitry

### <span id="page-8-0"></span>6.1. Switches

There are four switches located on the RSK. The function of each switch and its connection are shown in [Table 6-1.](#page-8-1)

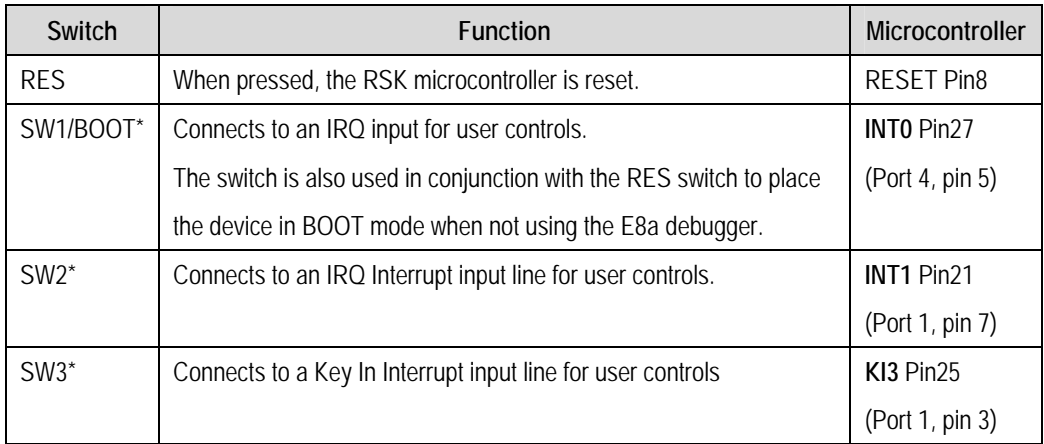

### **Table 6-1: Switch Functions**

<span id="page-8-1"></span>\*Refer to schematic for detailed connectivity information.

## 6.2. LEDs

There are six LEDs on the RSK board. The green 'POWER' LED lights when the board is powered. The orange BOOT LED indicates the device is in BOOT mode when lit. The four user LEDs are connected to an IO port and will light when their corresponding port pin is set low.

[Table 6-2,](#page-8-2) below, shows the LED pin references and their corresponding microcontroller port pin connections.

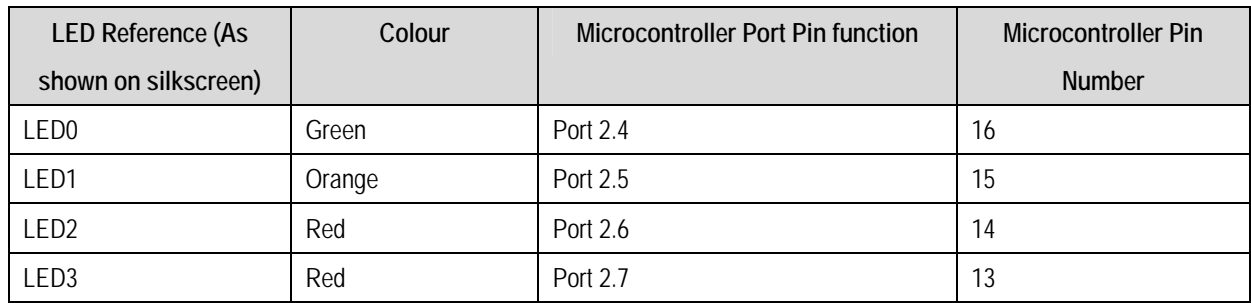

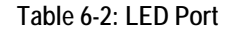

## <span id="page-8-2"></span>6.3. Potentiometer

A single turn potentiometer is connected to AN8 (P1.0) of the microcontroller. This may be used to vary the input analogue voltage value to this pin between VREF and Ground.

## <span id="page-9-0"></span>6.4. Serial port

The microcontroller programming serial port 1 is connected to the RS232 transceiver. This serial port can optionally be connected to the RS232 transceiver as well by fitting option resistors. The connections to be fitted are listed in the table 6-3.

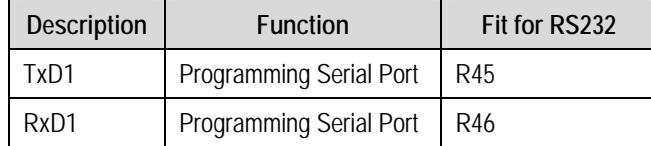

#### **Table 6-3: Serial Port settings**

A Secondary serial port is connected to the application headers. This is shared with the LIN module.

### 6.5. LCD Module

A LCD module is supplied to be connected to the connector J8. This should be fitted so that the LCD module lies over J1. Care should be taken to ensure the pins are inserted correctly into J8.The LCD module uses a 4 bit interface to reduce the pin allocation. No contrast control is provided; this is set by a resistor on the supplied display module. The module supplied with the RSK only supports 5V operation.

[Table 6-4](#page-9-1) shows the pin allocation and signal names used on this connector.

<span id="page-9-1"></span>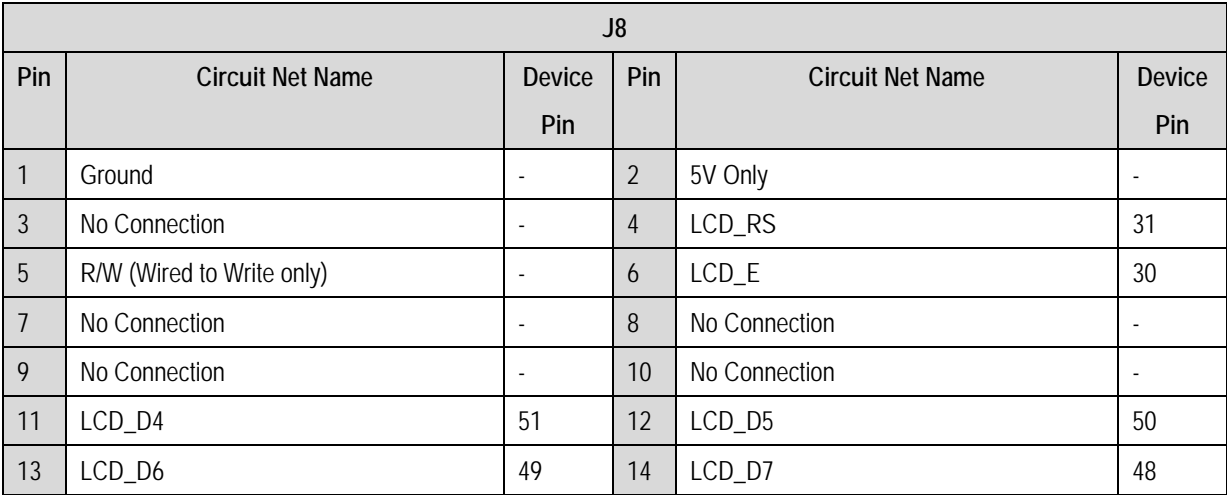

**Table 6-4: LCD Module Connections** 

## <span id="page-10-0"></span>6.6.Option Links

Table 6-5 below describes the function of the option links contained on this RSK board.

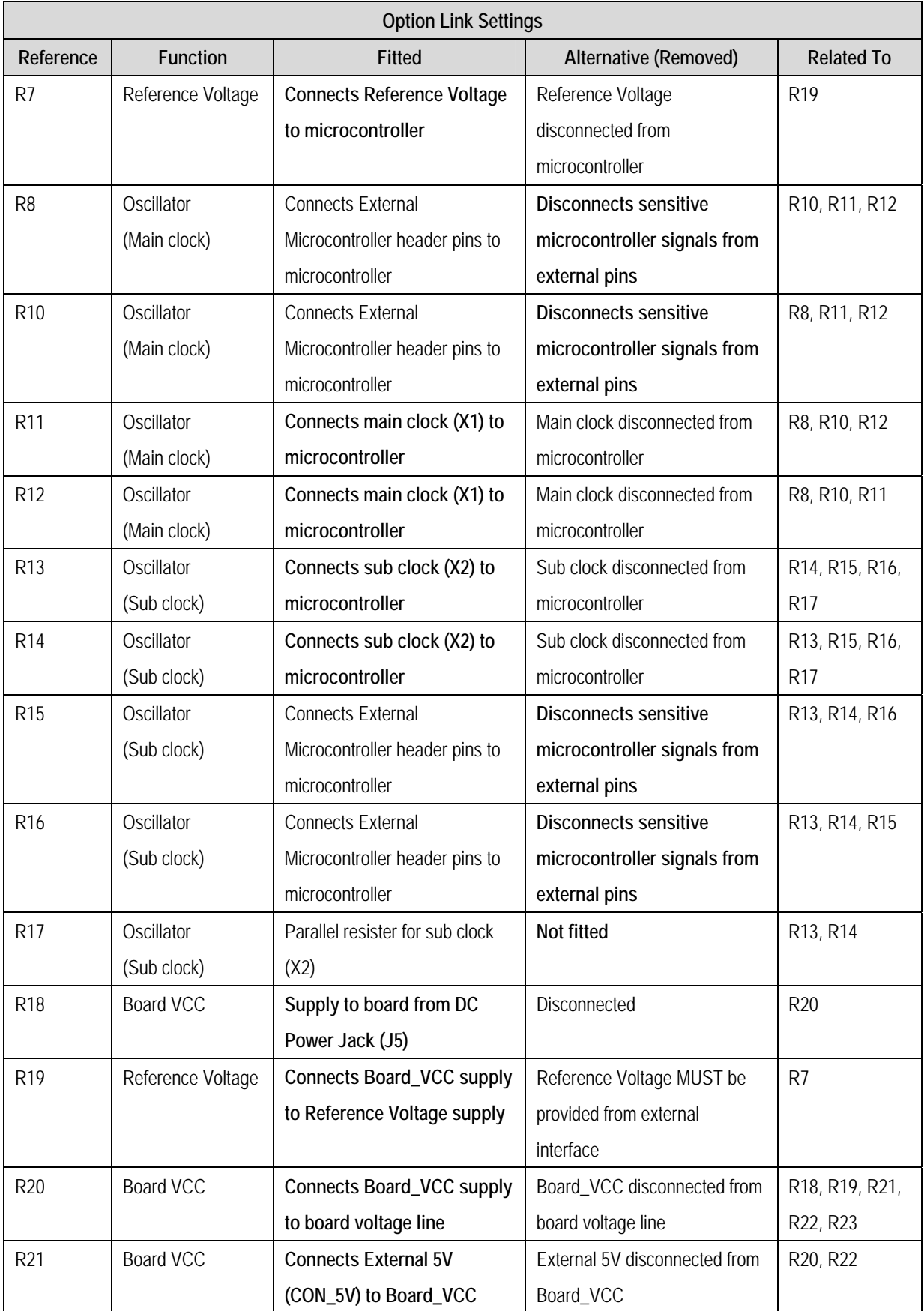

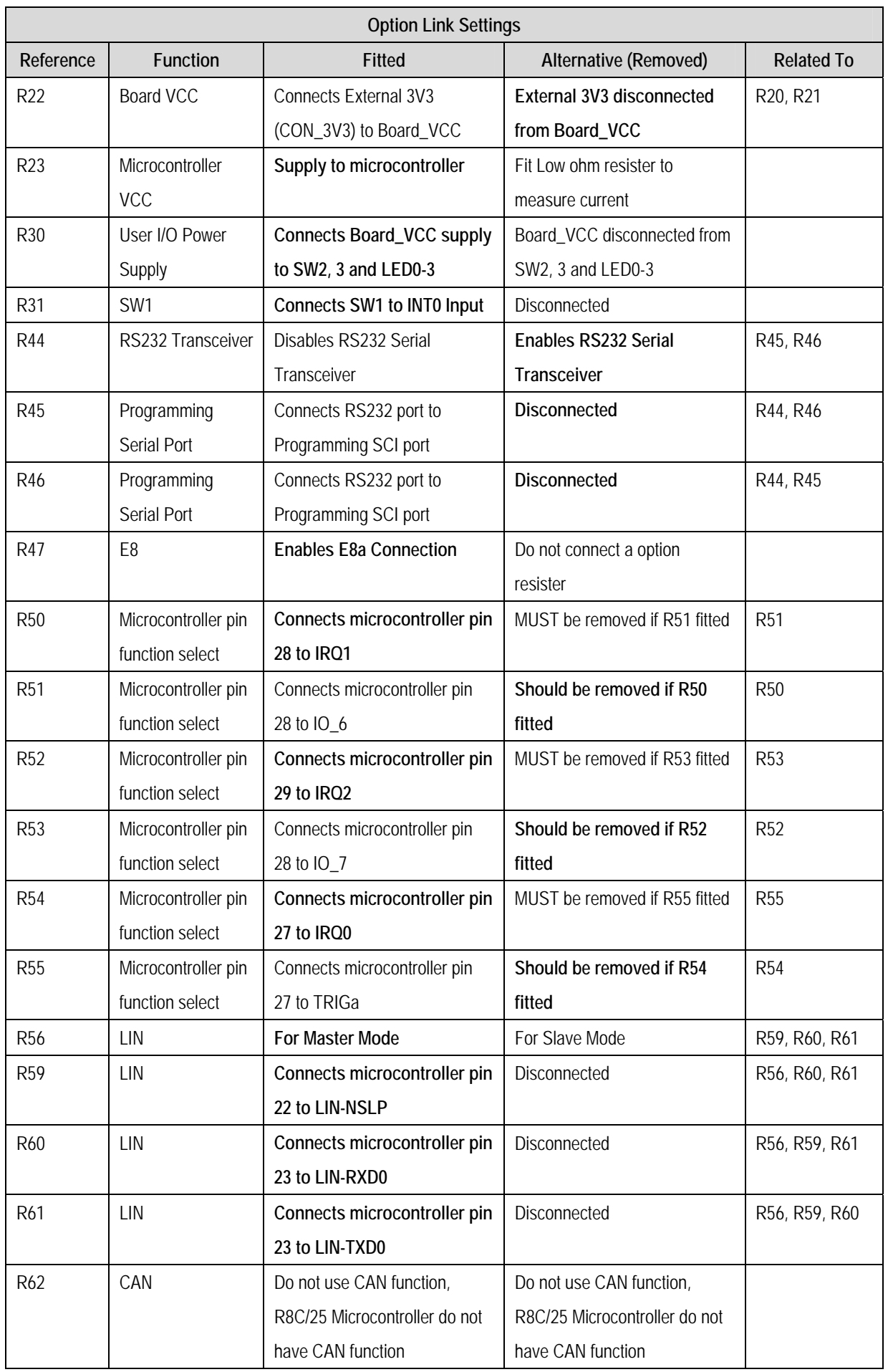

<span id="page-12-0"></span>

| <b>Option Link Settings</b> |                               |                               |                   |
|-----------------------------|-------------------------------|-------------------------------|-------------------|
| <b>Function</b>             | <b>Fitted</b>                 | Alternative (Removed)         | <b>Related To</b> |
| CAN                         | Do not use CAN function,      | Do not use CAN function,      |                   |
|                             | R8C/25 Microcontroller do not | R8C/25 Microcontroller do not |                   |
|                             | have CAN function             | have CAN function             |                   |
| CAN                         | Do not use CAN function,      | Do not use CAN function,      |                   |
|                             | R8C/25 Microcontroller do not | R8C/25 Microcontroller do not |                   |
|                             | have CAN function             | have CAN function             |                   |
|                             |                               |                               |                   |

**Table 6-5: Option Links** 

### 6.7.Oscillator Sources

A crystal oscillator is fitted on the RSK and used to supply the main and sub clock input to the Renesas microcontroller.

[Table 6-6: Oscillators / Resonators](#page-12-1) 

details the oscillators that are fitted and alternative footprints provided on this RSK:

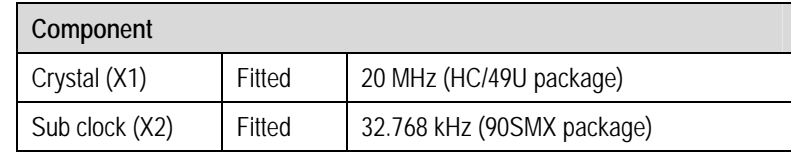

**Table 6-6: Oscillators / Resonators** 

## <span id="page-12-1"></span>6.8.Reset Circuit

The CPU Board includes a simple latch circuit that links the mode selection and reset circuit. This provides an easy method for swapping the device between Boot Mode, User Boot Mode and User mode. This circuit is not required on customers boards as it is intended for providing easy evaluation of the operating modes of the device on the RSK. Please refer to the hardware manual for more information on the requirements of the reset circuit.

The Reset circuit operates by latching the state of the boot switch on pressing the reset button. This control is subsequently used to modify the mode pin states as required.

**The mode pins should change state only while the reset signal is active to avoid possible device damage.**  The reset is held in the active state for a fixed period by a pair of resistors and a capacitor. Please check the reset requirements carefully to ensure the reset circuit on the user's board meets all the reset timing requirements.

# Chapter 7. Modes

<span id="page-13-0"></span>The RSK supports Boot mode and Single chip mode.

Details of programming the FLASH memory is described in the R8C/25 Group Hardware Manual.

### 7.1. Boot mode

The boot mode settings for this RSK are shown in [Table 7-1: Boot Mode pin settings](#page-13-1) below:

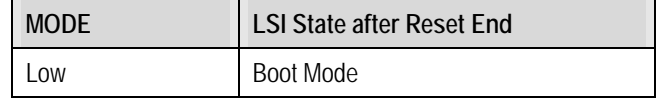

#### **Table 7-1: Boot Mode pin settings**

<span id="page-13-1"></span>The software supplied with this RSK supports Boot mode using an E8a and HEW only. However, hardware exists to enter boot mode manually, do not connect the E8a in this case. Press and hold the SW1/BOOT. The mode pin is held in its boot state while reset is pressed and released. Release the boot button. The BOOT LED will be illuminated to indicate that the microcontroller is in boot mode.

When neither the E8a is connected nor the board is placed in boot mode as above, the Mode pin is pulled high by a 4.7k resistor.

When an E8a is used the Mode pin is controlled by the E8a.

### 7.2. Single chip mode

Because the Mode pin is pulled high, this RSK will always boot in Single Chip mode when the E8a is not connected and the boot switch is not depressed. Refer to R8C/25 Group Hardware Manual for details of Single chip mode.

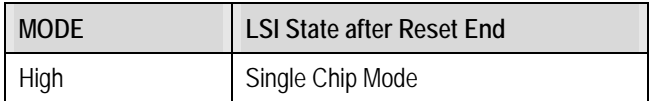

**Table 7-2: Single Chip Mode pin settings** 

# Chapter 8. Programming Methods

<span id="page-14-0"></span>The board is intended for use with HEW and the supplied E8a debugger. Refer to R8C/25 Group Hardware Manual for details of programming the microcontroller without using these tools.

# Chapter 9. Headers

## <span id="page-15-0"></span>9.1. Microcontroller Headers

[Table 9-1](#page-15-1) to [Table 9-4](#page-16-0) show the microcontroller pin headers and their corresponding microcontroller connections. The header pins connect directly to the microcontroller pins. \* Marked pins are subject to option links.

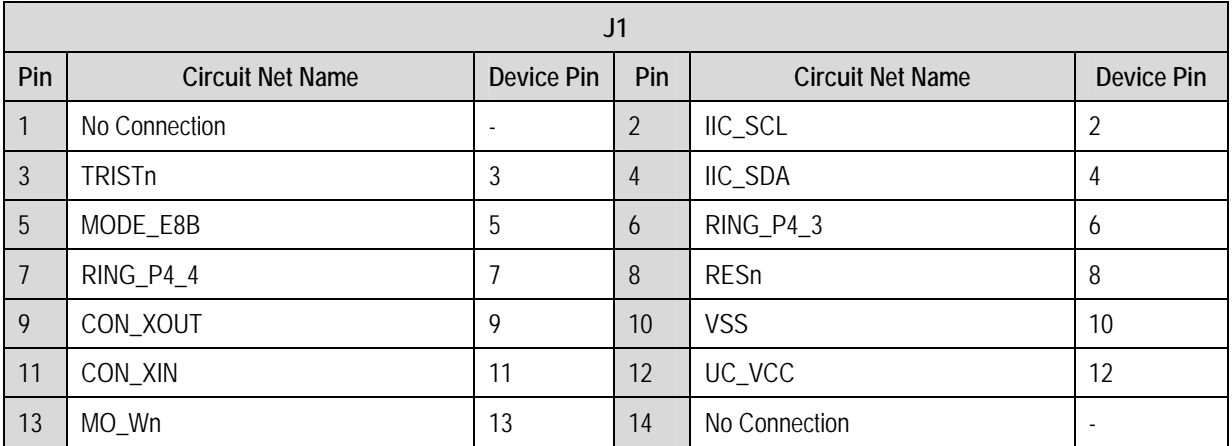

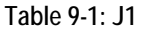

<span id="page-15-1"></span>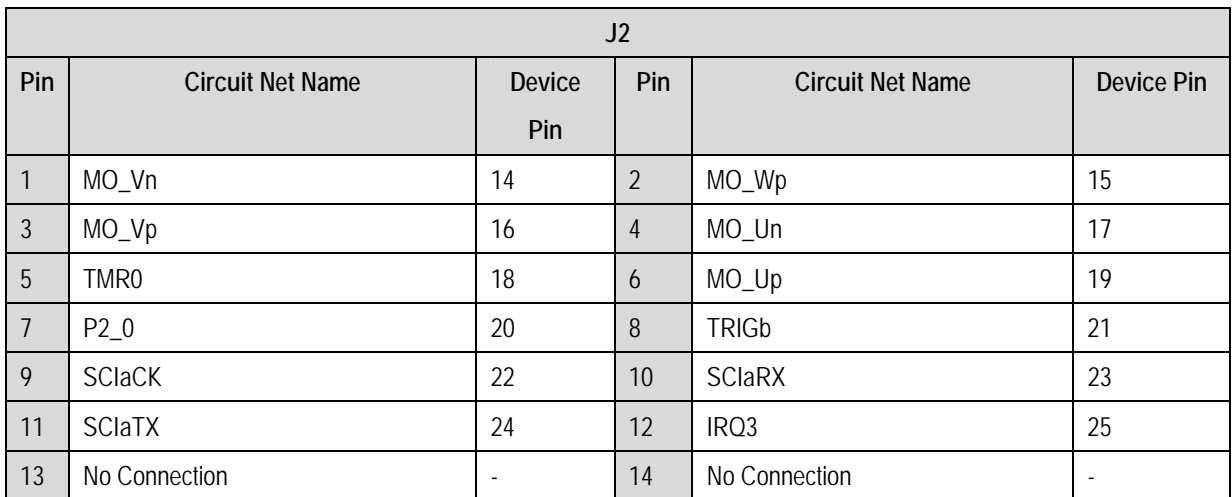

**Table 9-2: J2** 

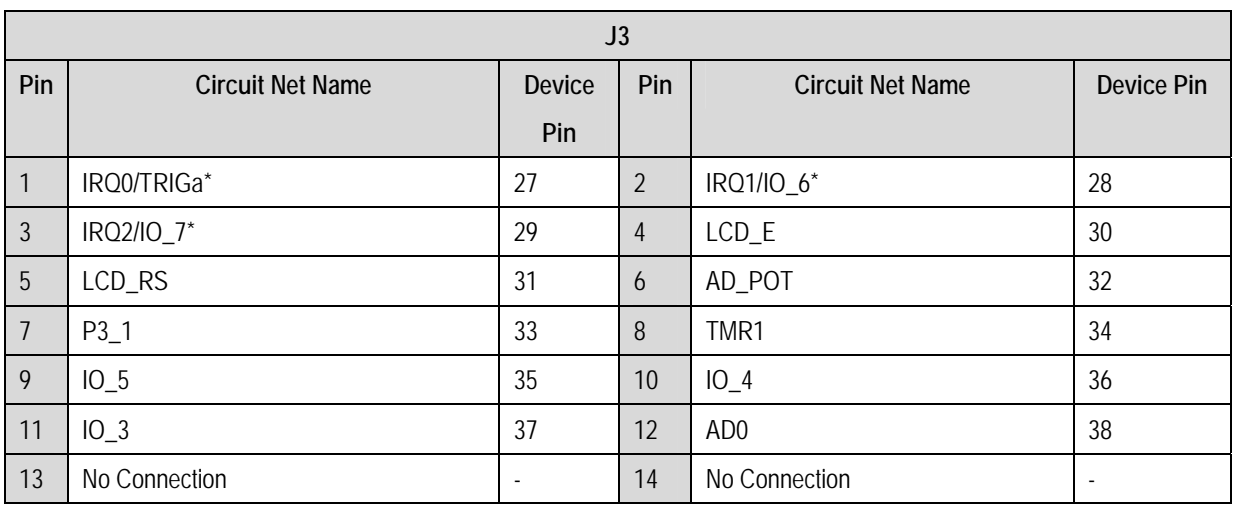

### **Table 9-3: J3**

<span id="page-16-0"></span>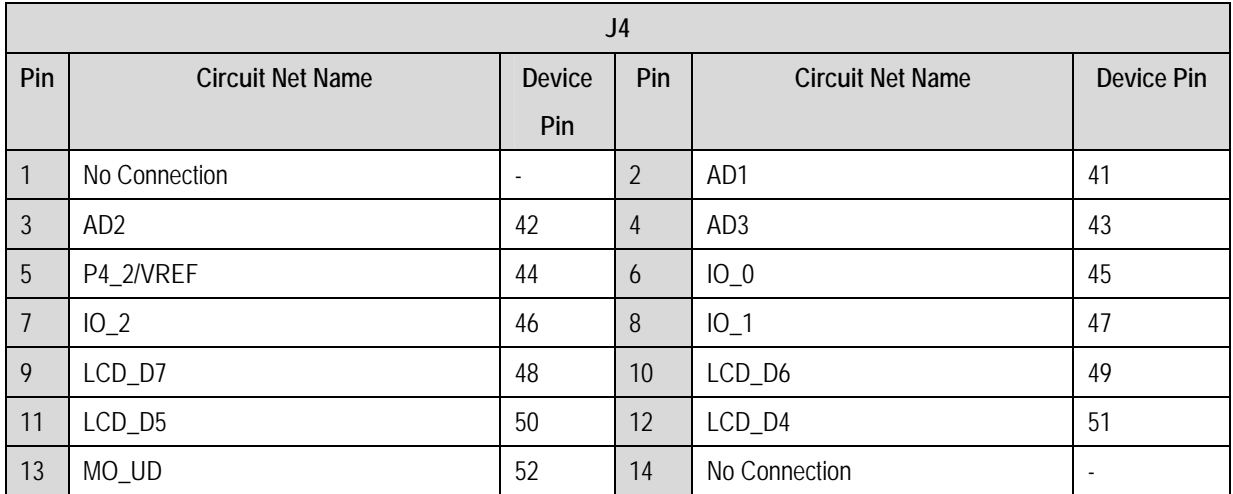

**Table 9-4: J4** 

## <span id="page-17-0"></span>9.2. Application Headers

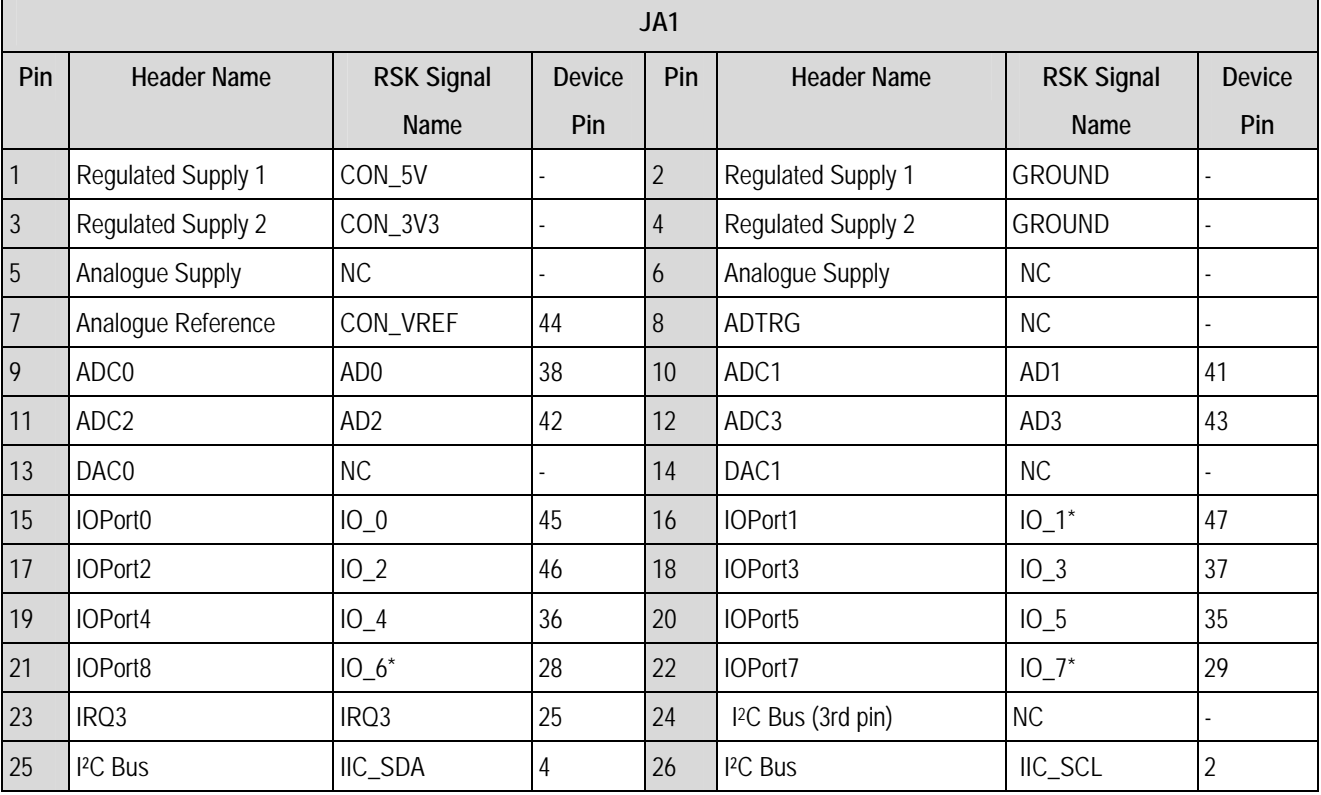

[Table 9-5](#page-17-1) and [Table 9-6](#page-17-2) below show the standard application header connections. \* Marked pins are subject to option links.

### **Table 9-5: JA1 Standard Generic Header**

<span id="page-17-1"></span>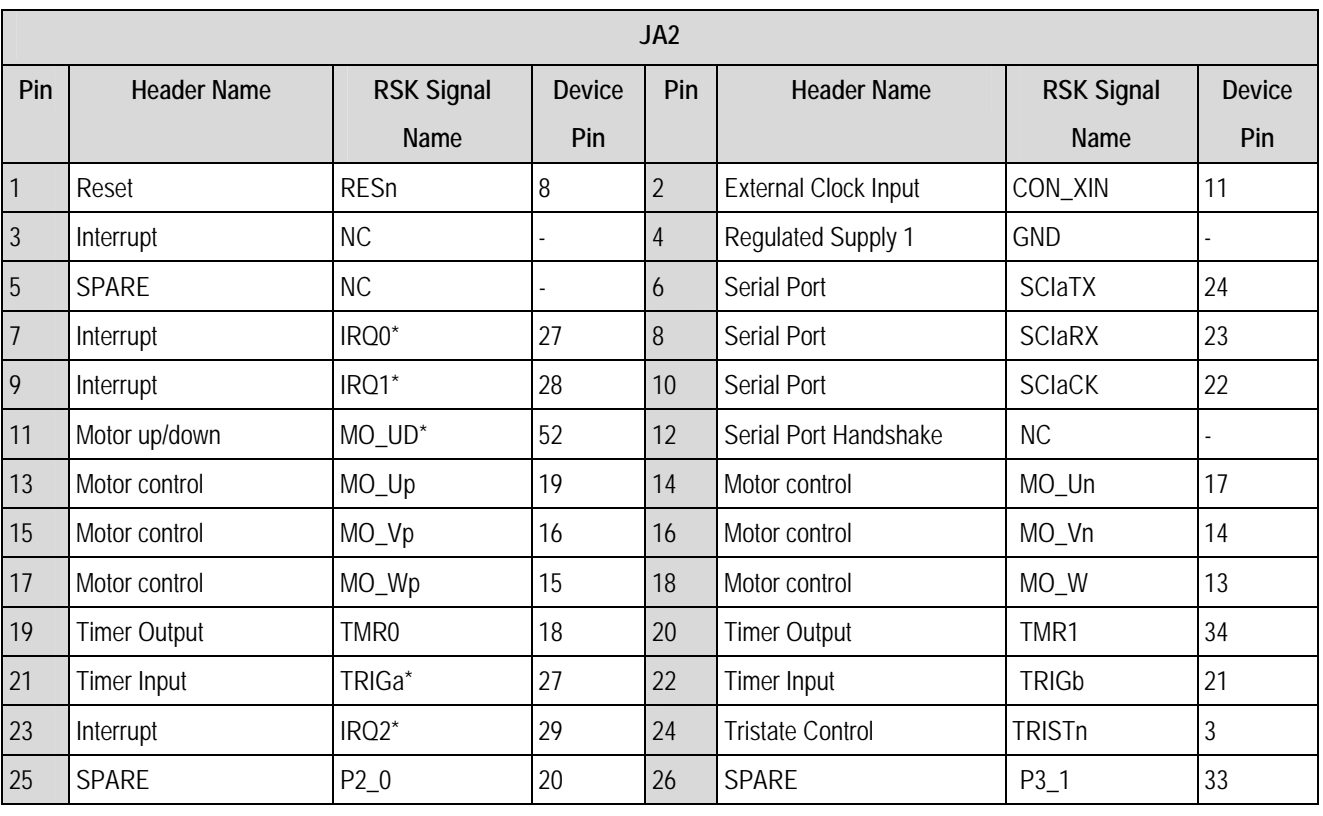

<span id="page-17-2"></span>**Table 9-6: JA2 Standard Generic Header** 

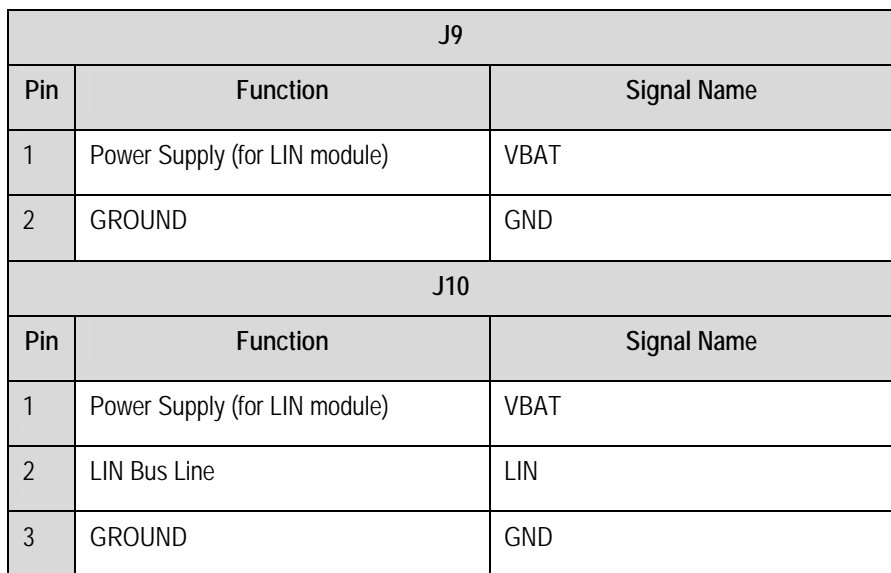

**Table 9-7: LIN Headers** 

# Chapter 10.Code Development

### <span id="page-19-0"></span>10.1. Overview

Note: For all code debugging using Renesas software tools, the RSK board must be connected to a PC USB port via an E8a. An E8a is supplied with the RSK product.

## 10.2. Mode Support

HEW connects to the Microcontroller and programs it via the E8a. Mode support is handled transparently to the user.

## 10.3. Breakpoint Support

HEW supports breakpoints on the user code, both in RAM and ROM.

Double clicking in the breakpoint column in the code sets the breakpoint. Breakpoints will remain unless they are double clicked to remove them.

## <span id="page-20-0"></span>10.4. Memory Map

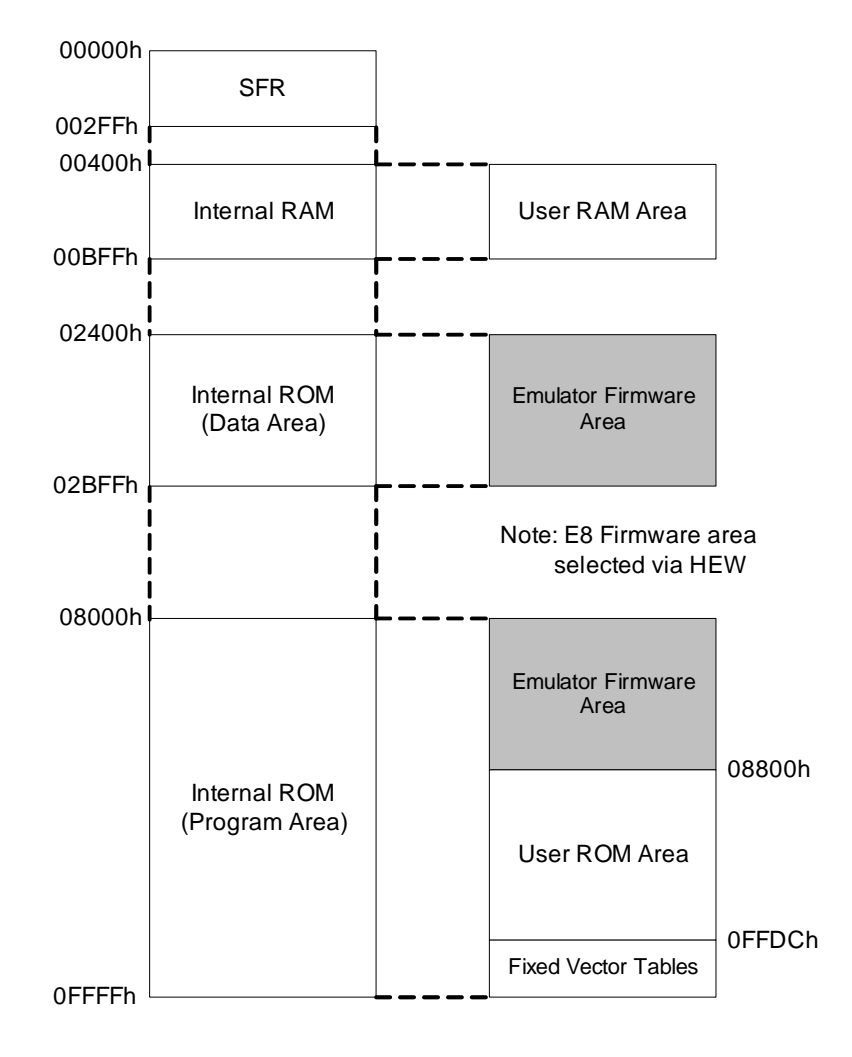

**Figure 10-1: Memory Map** 

# Chapter 11. Component Placement

<span id="page-21-0"></span>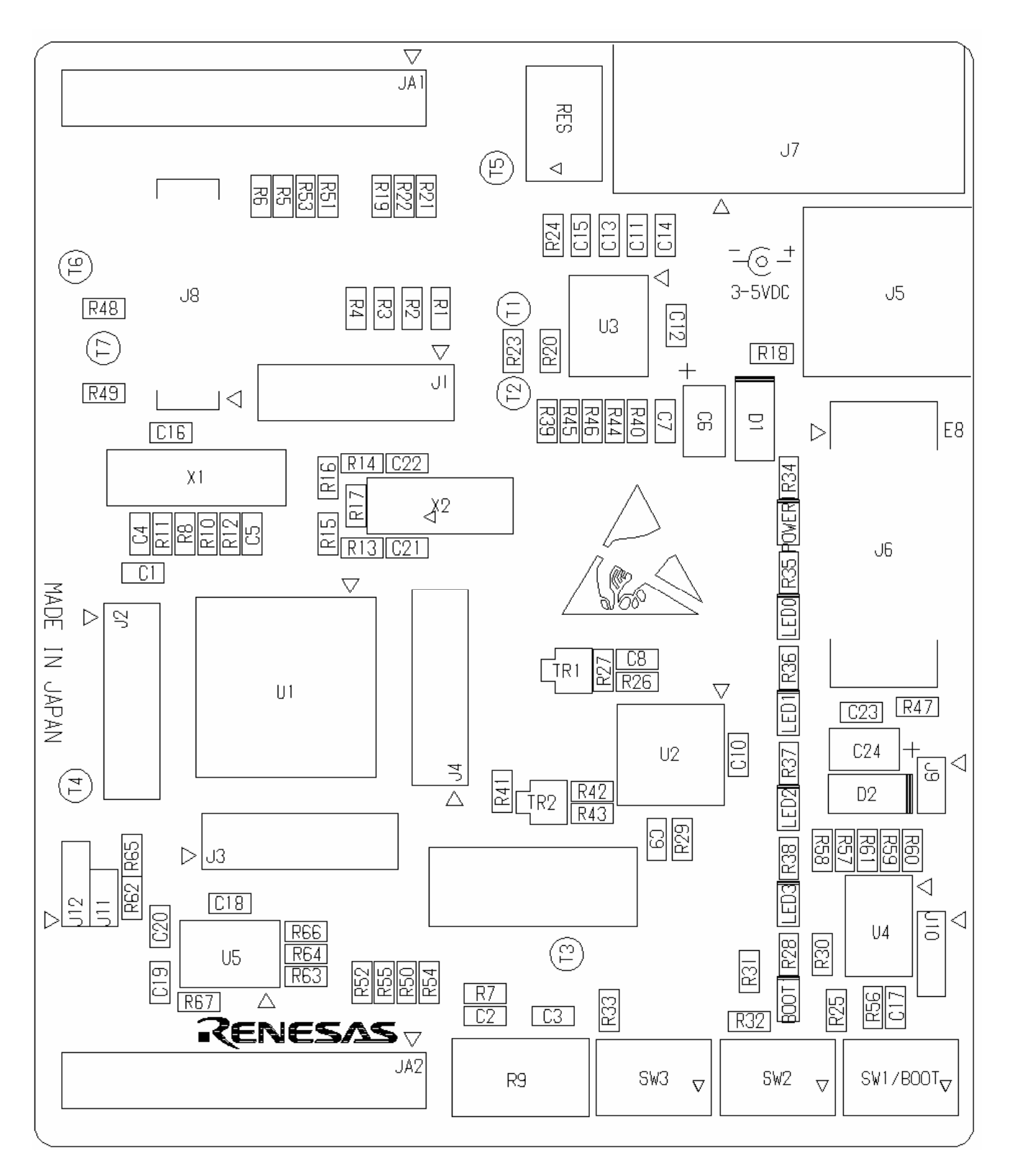

**Figure 11-1: Component Placement** 

# Chapter 12. Additional Information

<span id="page-22-0"></span>For details on how to use High-performance Embedded Workshop (HEW, refer to the HEW manual available on the CD or from the web site.

For information about the R8C/25 group microcontrollers refer to the R8C/25 Group Hardware Manual

For information about the R8C/25 assembly language, refer to the R8C/Tiny Series Software Programming Manual. Online technical support and information is available at:<http://www.renesas.com/rsk>

### **Technical Contact Details**

America: techsupport.rta@renesas.com

Europe: [tools.support.eu@renesas.com](mailto:tools.support.eu@renesas.com)

Japan: [csc@renesas.com](mailto:csc@renesas.com)

General information on Renesas Microcontrollers can be found on the Renesas website at: <http://www.renesas.com/>.

Renesas Starter Kit for R8C/25 User's Manual Publication Date Rev.1.01 29.05.2006 Published by: Renesas Solutions Corp. 4-1-6, Miyahara, Yodogawa-ku, Osaka City, 532-0003, Japan

©2006 Renesas Solutions Corp., Renesas Technology Europe Ltd. and Renesas Technology Corp.,

All Rights Reserved.

Renesas Starter Kit for R8C/25 User's Manual

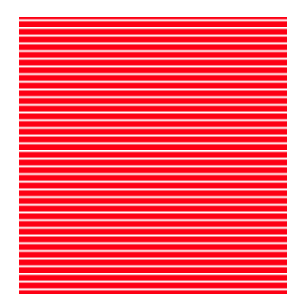

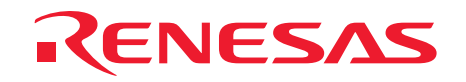

Renesas Solutions Corp. 4-1-6, Miyahara, Yodogawa-ku, Osaka City, 532-0003, Japan

Free Manuals Download Website [http://myh66.com](http://myh66.com/) [http://usermanuals.us](http://usermanuals.us/) [http://www.somanuals.com](http://www.somanuals.com/) [http://www.4manuals.cc](http://www.4manuals.cc/) [http://www.manual-lib.com](http://www.manual-lib.com/) [http://www.404manual.com](http://www.404manual.com/) [http://www.luxmanual.com](http://www.luxmanual.com/) [http://aubethermostatmanual.com](http://aubethermostatmanual.com/) Golf course search by state [http://golfingnear.com](http://www.golfingnear.com/)

Email search by domain

[http://emailbydomain.com](http://emailbydomain.com/) Auto manuals search

[http://auto.somanuals.com](http://auto.somanuals.com/) TV manuals search

[http://tv.somanuals.com](http://tv.somanuals.com/)